#### **Лабораторна робота №4 Інтерполяція і апроксимація чисельних даних. (max=10 б.).**

1. Знайти інтерполяційний многочлен Лагранжа  $y = L(x)$ , який проходить через усі точки дискретної залежності (1). До розв'язання застосувати будь-який пакет прикладних програм, що дозволяє проводити символьні обчислення **(3б).**

Формулу, за якою визначається многочлен Лагранжа можна знайти за посиланням: <https://bit.ly/3bNe2Ap>

2. Реалізувати метод найменших квадратів. Для апроксимації обрати поліном (многочлен) того самого степеня, що і для лінії тренду лабораторної роботи №3. Виписати отриману функцію  $y = G(x)$ .

Використання Microsoft Excel оцінюється в **3б.**, написання програмних кодів , у тому числі в системах комп'ютерної алгебри Maple, Mathcad, MathLab, Mathematica і т.п.. – **7б.**

3. Порівняти функції  $y = F(x)$  і  $y = G(x)$ .

## **Теоретичні відомості АПРОКСИМАЦІЯ ФУНКЦІЙ ОДНІЄЇ ЗМІННОЇ МЕТОДОМ НАЙМЕНШИХ КВАДРАТІВ. ВИБІР ЕМПІРИЧНОЇ ФУНКЦІЇ**

### **Апроксимація та інтерполяція чисельних даних**

Пропонується студентові самостійно пригадати означення апроксимації та інтерполяції чисельних даних. В допомогу на рис. 1.1 (а) наведено числові дані на площині. На рис. 1.1 (б) і (в) зображено їх апроксимація та інтерполяція деякими функцією однієї змінної.

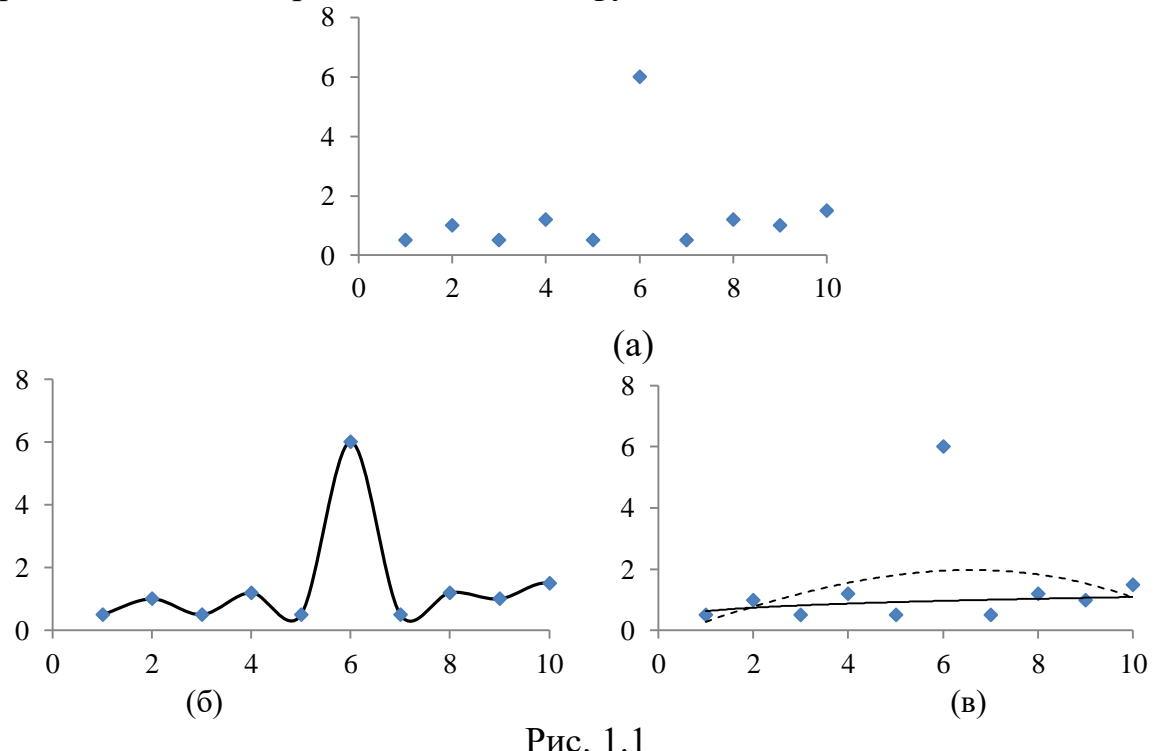

*Пропонується дати відповіді на питання:*

- 1. Чим відрізняється інтерполяція від апроксимації?
- 2. Який саме рисунок серед (рис. 1.1 (а)-(в)) відповідає інтерполяції? апроксимації:
- 3. Які методи інтерполяції Вам відомі? апроксимації?
- 4. У яких випадках інтерполяція є невиправданою?
- 5. На рис. 1.2 показано, до чого призводить фільтрація даних, яку застосовують після процесу апроксимації.

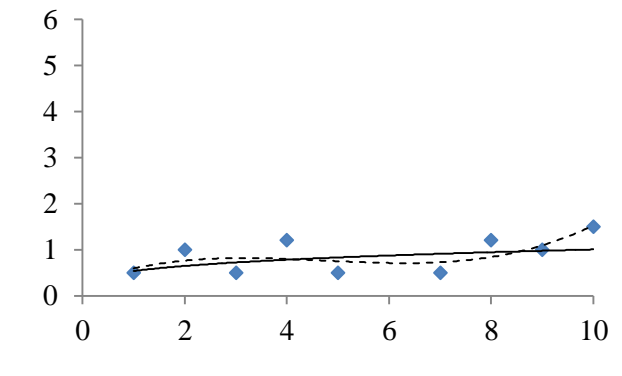

Рис. 1.2

**1.2 Точкове квадратичне апроксимування функцій однієї змінної. Вибір емпіричної функції.**

### **1.2.1 Постановка задачі.**

Розглянемо сукупність точок на площині  $\{\left(x_{_{k}},y_{_{k}}\right)\}_{k=1}^{n}$ *n*  $\{x_k, y_k\}$   $\}_{k=1}^n$ , де

 $y_k = f(x_k)$ ,  $k = 1, n$ . Тут функція однієї змінної  $f(x)$  визначає емпіричні дані.

Потрібно знайти емпіричну функцію

$$
y = \tilde{f}(x, a_1, a_2, \dots, a_m),
$$
 (1.1)

що апроксимує задану множину точок і визначається невідомими параметрами  $a_1, a_2, ..., a_m$ , при цьому їх кількість  $m \square n$ . (Якщо  $m = n$ , то функція (1.1) є інтерполюючою)

Відхилення в кожній точці визначається як

$$
\varepsilon_{k} = \left| \tilde{f}(x_{k}, a_{1}, a_{2},..., a_{m}) - y_{k} \right| = \left| \tilde{f}(x_{k}, a_{1}, a_{2},..., a_{m}) - f(x_{k}) \right|, \quad k = \overline{1, n}.
$$
 (1.2)

Загальне відхилення може характеризуватися однією із формул

$$
\varepsilon = \max_{k=1,n} \varepsilon_k, \quad \varepsilon = \sum_{k=1}^n \varepsilon_k, \quad \varepsilon = \sum_{k=1}^n (\varepsilon_k)^2. \tag{1.3}
$$

*Метою є* мінімізація загального відхилення.

Формула  $\varepsilon = \sum (\varepsilon_k)^2$ 1 *n k k*  $\varepsilon = \sum (\varepsilon_{k})^{2}$  задає *квадратичне відхилення*. А метод, що

дозволяє знайти апроксимуючу функцію (1.1), яка відповідає мінімальному значенню квадратичного відхилення, називають *методом найменших квадратів (МНК).*

## 1.2.2 Точкове квадратичне апроксимування функції однієї змінної многочленом

Розглянемо [Error! Reference source not found.] сукупність точок на площині  $\{(x_k, y_k)\}_{k=0}^n$ , де  $y_k = f(x_k)$ ,  $k = \overline{0,n}$ . За апроксимуючу функцію оберемо многочлен

$$
y = P(x, a_0, a_1, \dots, a_m) = a_0 + a_1 x + a_2 x^2 + \dots + a_i x^i + \dots + a_m x^m.
$$
 (1.1a)

У загальному випадку, МНК потребує виконання обмеження  $m \leq n$ . Однак на практиці,  $m \Box n$ . Квадратичне відхилення визначається формулою

$$
Q(a_0, a_1, ..., a_m) = \sum_{k=0}^{n} (P(x_k, a_0, a_1, ..., a_m) - y_k)^2 =
$$
  
= 
$$
\sum_{k=0}^{n} (a_0 + a_1 x_k + a_2 (x_k)^2 + ... + a_i (x_k)^i + ... + a_m (x_k)^m - y_k)^2.
$$
 (1.4)

Потрібно знайти мінімум зазначеної функції.

Знайдемо критичну точку функції багатьох змінних  $Q$ :

$$
\begin{cases}\n\frac{1}{2}\frac{\partial Q}{\partial a_{0}} = \sum_{k=0}^{n} \left(a_{0} + a_{1}x_{k} + a_{2}\left(x_{k}\right)^{2} + \dots + a_{i}\left(x_{k}\right)^{i} + \dots + a_{m}\left(x_{k}\right)^{m} - y_{k}\right) \cdot 1 = 0; \\
\frac{1}{2}\frac{\partial Q}{\partial a_{1}} = \sum_{k=0}^{n} \left(a_{0} + a_{1}x_{k} + a_{2}\left(x_{k}\right)^{2} + \dots + a_{i}\left(x_{k}\right)^{i} + \dots + a_{m}\left(x_{k}\right)^{m} - y_{k}\right) \cdot x_{k} = 0; \\
\frac{1}{2}\frac{\partial Q}{\partial a_{2}} = \sum_{k=0}^{n} \left(a_{0} + a_{1}x_{k} + a_{2}\left(x_{k}\right)^{2} + \dots + a_{i}\left(x_{k}\right)^{i} + \dots + a_{m}\left(x_{k}\right)^{m} - y_{k}\right) \cdot \left(x_{k}\right)^{2} = 0; \\
\vdots \\
\frac{1}{2}\frac{\partial Q}{\partial a_{i}} = \sum_{k=0}^{n} \left(a_{0} + a_{1}x_{k} + a_{2}\left(x_{k}\right)^{2} + \dots + a_{i}\left(x_{k}\right)^{i} + \dots + a_{m}\left(x_{k}\right)^{m} - y_{k}\right) \cdot \left(x_{k}\right)^{i} = 0; \\
\vdots \\
\frac{1}{2}\frac{\partial Q}{\partial a_{m}} = \sum_{k=0}^{n} \left(a_{0} + a_{1}x_{k} + a_{2}\left(x_{k}\right)^{2} + \dots + a_{i}\left(x_{k}\right)^{i} + \dots + a_{m}\left(x_{k}\right)^{m} - y_{k}\right) \cdot \left(x_{k}\right)^{m} = 0. \\
\end{cases} \tag{1.5}
$$

Отриману систему можна переписати у вигляді

$$
a_{0} \cdot (n+1) + a_{1} \cdot \sum_{k=0}^{n} x_{k} + a_{2} \cdot \sum_{k=0}^{n} (x_{k})^{2} + \dots + a_{i} \cdot \sum_{k=0}^{n} (x_{k})^{i} + \dots + a_{m} \cdot \sum_{k=0}^{n} (x_{k})^{m} = \sum_{k=0}^{n} y_{k};
$$
\n
$$
a_{0} \cdot \sum_{k=0}^{n} x_{k} + a_{1} \cdot \sum_{k=0}^{n} (x_{k})^{2} + a_{2} \cdot \sum_{k=0}^{n} (x_{k})^{3} + \dots + a_{i} \cdot \sum_{k=0}^{n} (x_{k})^{i+1} + \dots + a_{m} \cdot \sum_{k=0}^{n} (x_{k})^{m+1} = \sum_{k=0}^{n} x_{k} y_{k};
$$
\n
$$
a_{0} \cdot \sum_{k=0}^{n} (x_{k})^{2} + a_{1} \cdot \sum_{k=0}^{n} (x_{k})^{3} + a_{2} \cdot \sum_{k=0}^{n} (x_{k})^{4} + \dots + a_{i} \cdot \sum_{k=1}^{n} (x_{k})^{i+2} + \dots + a_{m} \cdot \sum_{k=0}^{n} (x_{k})^{m+2} = \sum_{k=0}^{n} (x_{k})^{2} y_{k};
$$
\n
$$
a_{0} \cdot \sum_{k=0}^{n} (x_{k})^{i} + a_{1} \cdot \sum_{k=0}^{n} (x_{k})^{1+i} + a_{2} \cdot \sum_{k=0}^{n} (x_{k})^{2+i} + \dots + a_{i} \cdot \sum_{k=0}^{n} (x_{k})^{2i} + \dots + a_{m} \cdot \sum_{k=0}^{n} (x_{k})^{m+i} = \sum_{k=0}^{n} (x_{k})^{i} y_{k};
$$
\n
$$
a_{0} \cdot \sum_{k=0}^{n} (x_{k})^{m} + a_{1} \cdot \sum_{k=0}^{n} (x_{k})^{1+m} + a_{2} \cdot \sum_{k=0}^{n} (x_{k})^{2+m} + \dots + a_{i} \cdot \sum_{k=0}^{n} (x_{k})^{i+m} + \dots + a_{m} \cdot \sum_{k=0}^{n} (x_{
$$

Уведемо позначення

$$
S_r = \sum_{k=0}^{n} (x_k)^r, \ r = \overline{0, 2m},
$$
  

$$
T_p = \sum_{k=0}^{n} (x_k)^p y_k, \ p = \overline{0, m},
$$

тоді система (1.6) набуде вигляду

$$
a_0 \cdot S_0 + a_1 \cdot S_1 + a_2 \cdot S_2 + \dots + a_i \cdot S_i + \dots + a_m \cdot S_m = T_0;
$$
  
\n
$$
a_0 \cdot S_1 + a_1 \cdot S_2 + a_2 \cdot S_3 + \dots + a_i \cdot S_{i+1} + \dots + a_m \cdot S_{m+1} = T_1;
$$
  
\n
$$
a_0 \cdot S_2 + a_1 \cdot S_3 + a_2 \cdot S_4 + \dots + a_i \cdot S_{i+2} + \dots + a_m \cdot S_{m+2} = T_2;
$$
  
\n
$$
\dots
$$
  
\n
$$
a_0 \cdot S_i + a_1 \cdot S_{1+i} + a_2 \cdot S_{2+i} + \dots + a_i \cdot S_{2i} + \dots + a_m \cdot S_{m+i} = T_i;
$$
  
\n
$$
\dots
$$
  
\n
$$
a_0 \cdot S_m + a_1 \cdot S_{1+m} + a_2 \cdot S_{2+m} + \dots + a_i \cdot S_{i+m} + \dots + a_m \cdot S_{2m} = T_m.
$$
  
\n(1.7)

Геносіб. Систему (1.7) можна подати в матричній формі  $\overline{Z} \cdot A = R$ 

$$
Z \cdot A = B,
$$
\n
$$
Z = \begin{pmatrix} S_0 & S_1 & S_2 & \dots & S_m \\ S_1 & S_2 & S_3 & \dots & S_{m+1} \\ S_2 & S_3 & S_4 & \dots & S_{m+2} \\ \dots & \dots & \dots & \dots & \dots \\ S_m & S_{m+1} & S_{m+2} & \dots & S_{2m} \end{pmatrix}, \quad A = \begin{pmatrix} a_0 \\ a_1 \\ a_2 \\ \dots \\ a_m \end{pmatrix}, \quad B = \begin{pmatrix} T_0 \\ T_1 \\ T_2 \\ \dots \\ T_m \end{pmatrix}.
$$
\n
$$
(1.8)
$$
\n
$$
(1.9)
$$

За допомогою II способу нижче буде доведено, що СЛАР (1.7) має єдиний розв'язок, якщо всі абсциси заданих точок нерівні. Оскільки функція О додатно визначена, то критична точка може бути лише точкою локального мінімуму даної функції. Відповідну точку мінімуму можна знайти за формулою

$$
A = Z^{-1}B. \tag{1.10}
$$

Якщо  $m = n$ , то апроксимуюча функція (1.1a) є інтерполяційним многочленом Лагранжа для заданої системи точок.

Для використання засобів табличного редактора (зокрема, MS Excel) зручно застосувати таблицю 1.1.

Таблиця 1.1

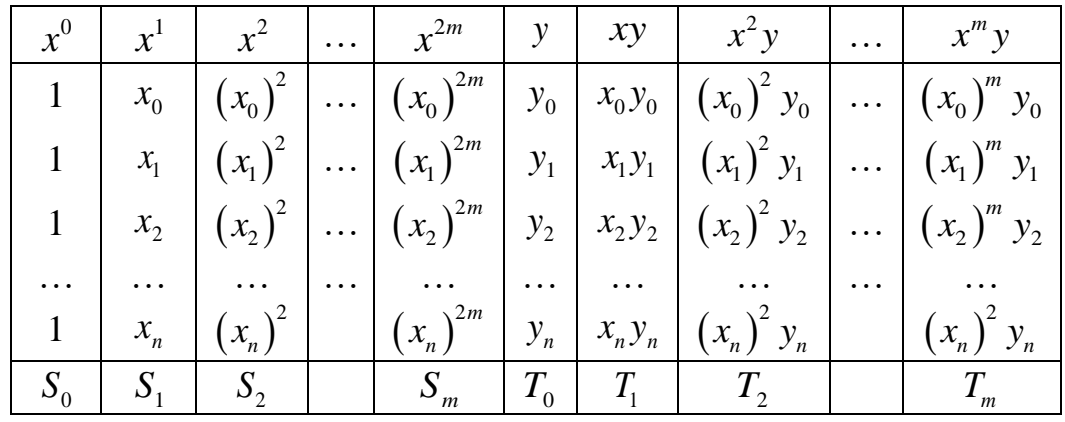

II спосіб [Error! Reference source not found.]. Подамо матричну форму системи (1.7) в інший спосіб. Для цього розглянемо матрицю  $M$ , вектор  $\hat{Y}$  та матричні добутки

$$
M = \begin{bmatrix} 1 & x_0 & (x_0)^2 & \cdots & (x_0)^m \\ 1 & x_1 & (x_1)^2 & (x_1)^m \\ \cdots & \cdots & \cdots & \cdots \\ 1 & x_n & (x_n)^2 & (x_2)^m \\ \cdots & \cdots & \cdots & \cdots \\ 1 & x_n & (x_n)^2 & (x_n)^m \end{bmatrix}, Y = \begin{bmatrix} y_0 \\ y_1 \\ y_2 \\ \cdots \\ y_m \end{bmatrix}, \qquad (1.11)
$$
  

$$
M'M = \begin{bmatrix} 1 & 1 & 1 & \cdots & 1 \\ (x_0)^2 & (x_1)^2 & (x_2)^2 & \cdots & (x_n)^2 \\ (x_0)^2 & (x_1)^2 & (x_2)^2 & \cdots & (x_n)^2 \\ \cdots & \cdots & \cdots & \cdots & \cdots \\ (x_0)^m & (x_1)^m & (x_2)^m & \cdots & (x_n)^m \end{bmatrix} \begin{bmatrix} 1 & x_0 & (x_0)^2 & \cdots & (x_0)^m \\ 1 & x_1 & (x_1)^2 & \cdots & (x_1)^m \\ \cdots & \cdots & \cdots & \cdots & \cdots \\ 1 & x_n & (x_1)^2 & \cdots & (x_2)^m \\ \cdots & \cdots & \cdots & \cdots & \cdots \\ 1 & x_n & (x_n)^2 & \cdots & (x_n)^m \end{bmatrix} = \begin{bmatrix} 1 & x_0 & (x_0)^2 & \cdots & (x_n)^m \\ \vdots & \vdots & \ddots & \vdots & \vdots \\ 1 & x_1 & (x_1)^2 & \cdots & (x_n)^m \\ \vdots & \vdots & \ddots & \vdots & \vdots \\ 1 & x_1 & (x_1)^2 & \cdots & (x_n)^m \\ \vdots & \vdots & \ddots & \vdots & \vdots \\ 1 & x_1 & (x_1)^2 & \cdots & (x_n)^m \end{bmatrix}
$$
  

$$
= \begin{bmatrix} 1 & 1 & 1 & \cdots & 1 \\ x_0 & x_1 & x_2 & \cdots & x_n \\ \vdots & \vdots & \ddots & \vdots & \ddots & \vdots \\ x_{k=0} & x_1 & x_2 & \cdots & (x_n)^m \\ \vdots & \vdots & \vdots & \ddots & \vdots \\ x_{k
$$

$$
M'Y = \begin{pmatrix} 1 & 1 & 1 & \dots & 1 \\ x_0 & x_1 & x_2 & \dots & x_n \\ (x_0)^2 & (x_1)^2 & (x_2)^2 & \dots & (x_n)^2 \\ \dots & \dots & \dots & \dots & \dots \\ (x_0)^m & (x_1)^m & (x_2)^m & \dots & (x_n)^m \end{pmatrix} \begin{pmatrix} y_0 \\ y_1 \\ y_2 \\ \dots \\ y_n \end{pmatrix} = \begin{pmatrix} \sum_{k=0}^n y_k \\ \sum_{k=0}^n x_k y_k \\ \sum_{k=0}^n (x_k)^2 y_k \\ \dots \\ \sum_{k=0}^n (x_k)^m y_k \end{pmatrix} = B.
$$

Отже, система (1.7) може бути поданою у матричному вигляді в наступний спосіб:

$$
M^t M A = M^t Y, \qquad (1.12)
$$

а її розв'язок –

$$
A = \left(M^t M\right)^{-1} M^t Y. \tag{1.13}
$$

Якщо абсциси заданих точок нерівні, то визначник добутку матриць, утворених із стовпців (рядків) матриці Вандермонда  $M^tM$ , не дорівнює нулю, що і доводить існування єдиного розв'язку СЛАР (1.7).

Вибір способу подання системи (1.7) у матричній формі (1.8) або (1.12), а її розв'язку у вигляді (1.9) або (1.13) залежить від Ваших власних пріоритетів.

# **Практична реалізація**

**Методичні рекомендації щодо реалізації методу найменших квадратів**

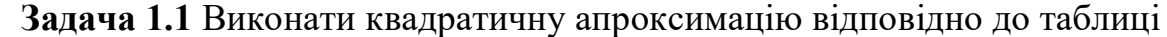

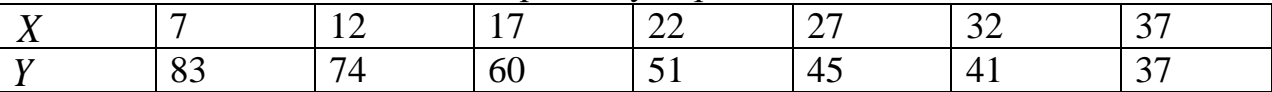

**Розв'язання.** Дані, що підлягають апроксимації, розміщено в таблиці MS Excel в комірках С2:D8 (рис. 1.3). Для побудови точкового графіка потрібно у вкладці меню MS Excel в блоці «*Диаграма*» обрати «*Точечная*». Далі можна обрати вигляд графіка такий, як позначено на рис. 1.2. Результуючим буде, наприклад, графік, зображений на рис. 1.3, який відповідає даним, розміщеним в комірках С2:D8.

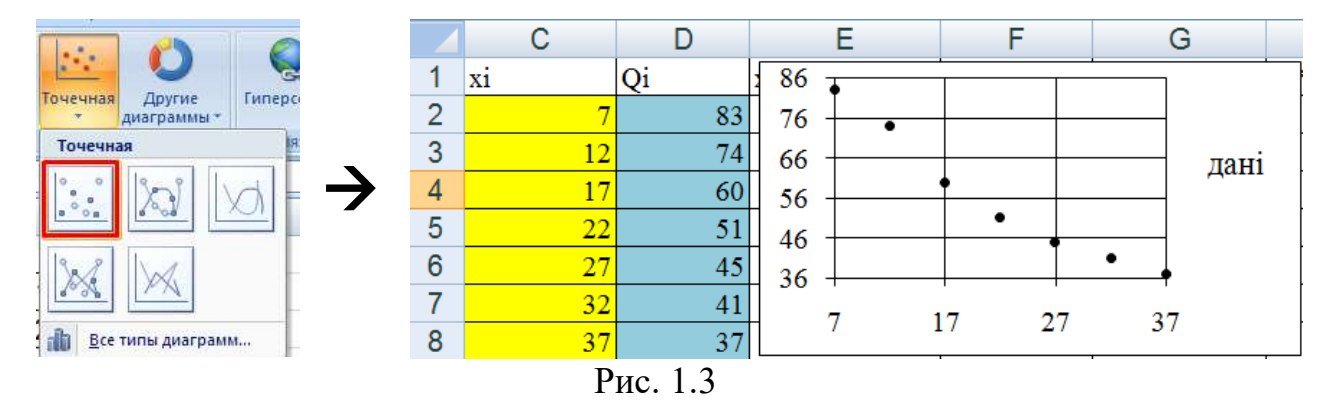

Щоб **додати до діаграми лінію тренда**, клацніть правою кнопкою миші на будь-яку точку графіка і у спадному меню оберіть «*Добавить линию тренда*» (див. рис. 1.4 (а)). Після цього у вікні форматування лінії тренда оберіть параметри лінії тренда і поставте прапорці на «*Показывать уравнение на диаграмме*» і «*Поместить на диаграму величину достоверности аппроксимации (R^2)*» (див. рис.1.4 (б)). На рис. 1.4 (в) наведено результат побудови.

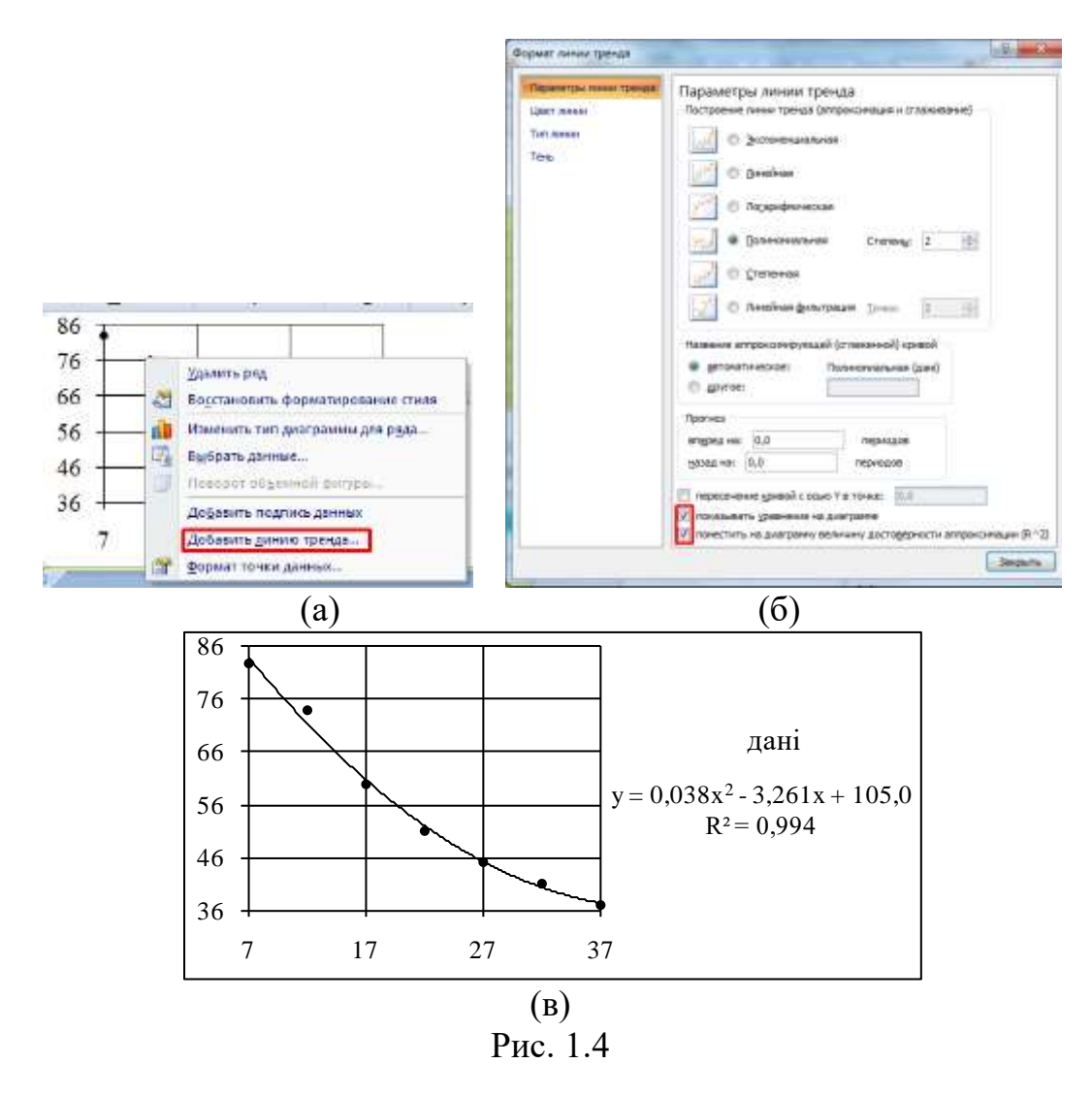

Змінюючи параметри лінії тренда, можна обрати ту, що має найближче до одиниці значення достовірності апроксимації. У даному випадку вхідних даних такі значення рівні для поліноміальної лінії тренда степеня 2 і 3, а для 4 – дорівнює майже 1. Однак для такої кількості даних степінь 4 невиправданий для апроксимації. Отже, для даного прикладу обираємо степінь 2.

**Реалізація І способу в MS Excel.** Заповнюємо таблицю Excel відповідно зо табл. 1.1 (див рис. 1.5). Утворюємо матриці Z і B у позначеннях формул (1.9) і розміщуємо в комірках B11:E13.

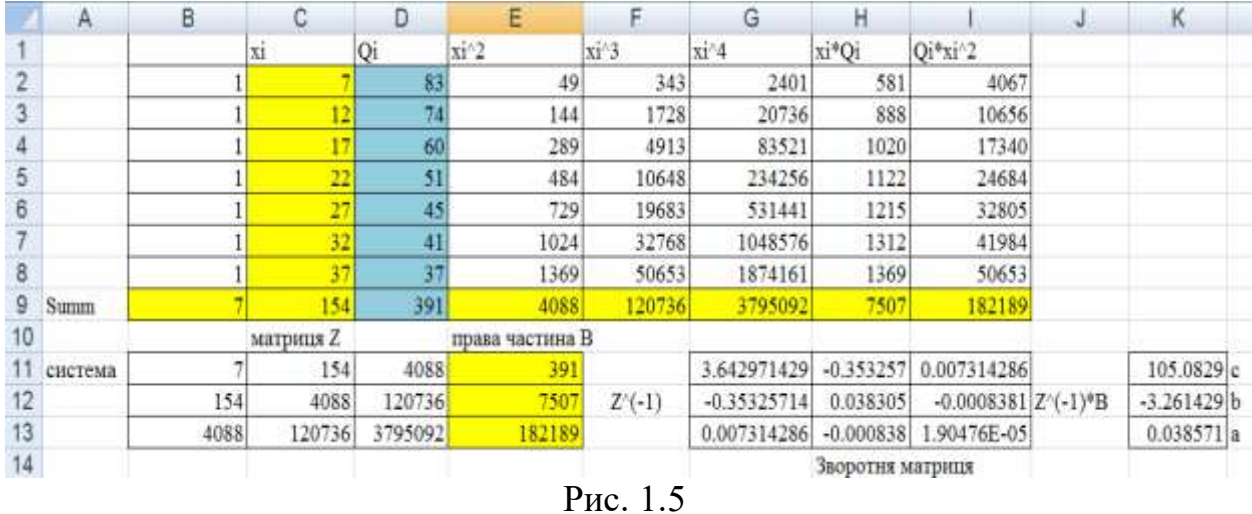

Для того, щоб застосувати формулу (1.10), потрібно знайти зворотну матрицю, а потім добуток матриць.

Зворотну матрицю можна знайти, виділивши діапазон, що відповідає розміру матриці *Z* , у даному випадку це G11:I13. В категоріях майстра функції обираємо «*Математические*», а в списку вибору функції – «**МОБР**» (рис. 1.6, (а)). У вікно майстра функції вносимо діапазон, де розміщені елементи матриці, яка потребує обертання. У даному випадку B11:D13 (рис.  $1.6, (6)$ ).

**УВАГА!!!** Для заповнення діапазону G11:I13 елементами зворотної матриці потрібно після одночасного натискання клавіш **Ctrl+Shift** клацнути на **Enter**. Та сама дія виконується і при використанні функцій МОБР, МУМНОЖ, ТРАНСП та ін.

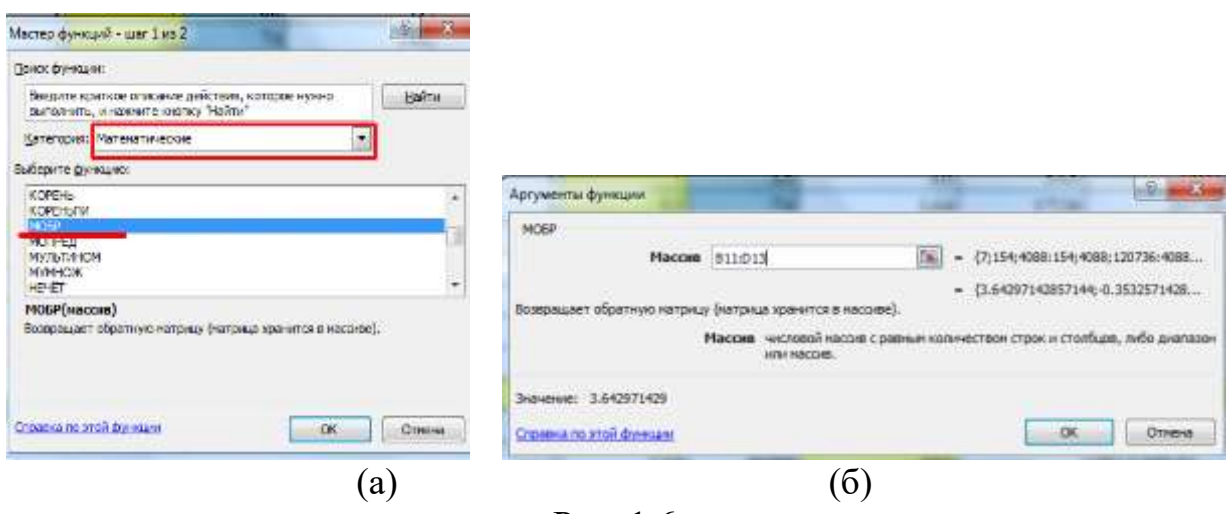

Рис. 1.6

Щоб знайти добуток матриць, потрібно застосувати функцію **МУМНОЖ** (див рис. 1.7). В результаті отримаємо шуканий набір коефіцієнтів  $a, b, c$  (див рис. 1.5, комірки К11:К13).

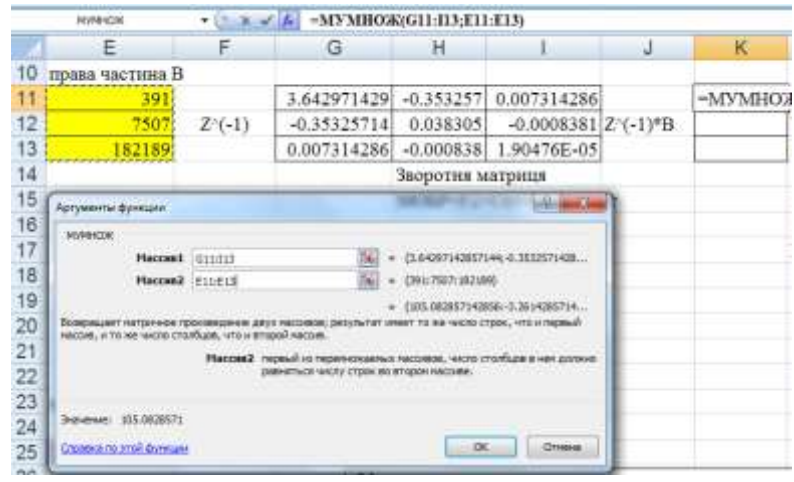

Рис. 1.7

**Реалізація ІІ способу в MS Excel.** Для застосування формули (1.13) можна поступово використати функції **ТРАНСП, МУМНОЖ** та **МОБР** до матриць *M* і *Q* . Сукупність дій показано на рис. 1.8 з результатом на рис. 1.9.

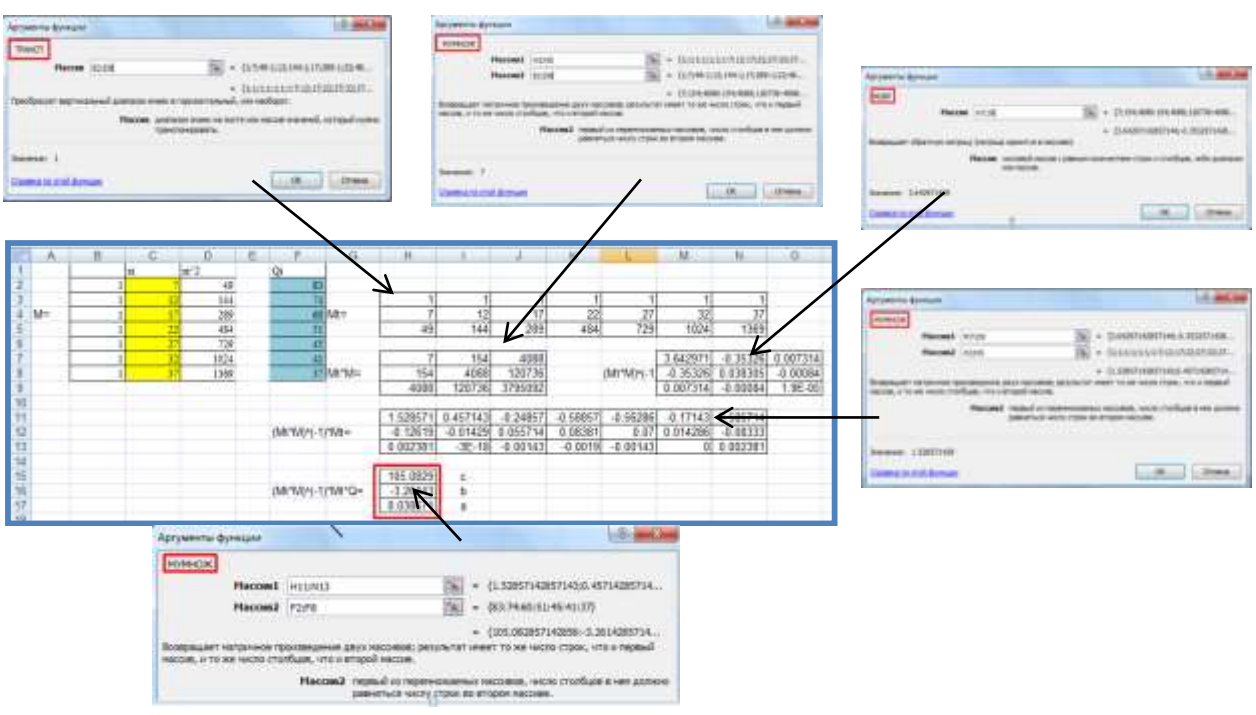

Рис. 1.8

|              |                      | e |            |   |
|--------------|----------------------|---|------------|---|
| 14           |                      |   |            |   |
| 15           |                      |   | 105.0829   | с |
|              | 16 (Mt*M)^(-1)*Mt*Q= |   | $-3.26143$ |   |
| 17           |                      |   | 0.038571   | а |
| a m<br>11.72 |                      |   |            |   |

Рис. 1.9

Порівнюючи значення параметрів  $a,b,c$  апроксимуючої функції  $y = ax^2 + bx + c$  (див. рис. 1.5 і рис. 1.9) з відповідними коефіцієнтами лінії тренда, приходимо до висновку про високу узгодженість результатів.

Для обчислення **квадратичного відхилення** заповнюємо дані за зразком рис. 1.10. Діапазон А18:А24 заповнюємо абсцисами вхідних даних, діапазон D18:D24 – ординатами. До комірки В18 вносимо формулу

=\$D\$15\*A18^2+\$C\$15\*A18+\$B\$15

До комірки D18 – формулу і

 $=(B18-C18)^{2}$ 

Дані формули копіюються до комірок В19:В24 і D19:D24 за допомогою маркера заповнювання.

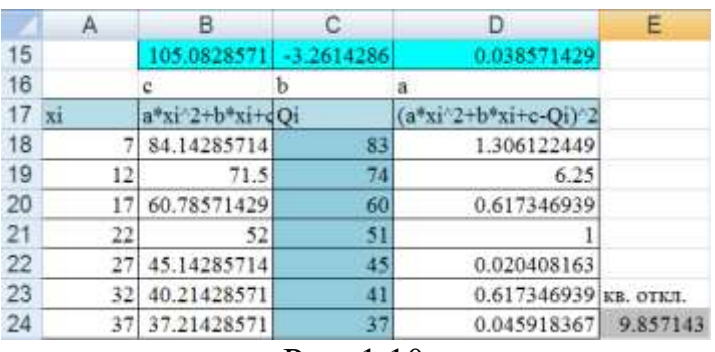

Рис. 1.10

Значення квадратичного відхилення знаходимо підсумовуванням елементів діапазону D18:D24. Результат вносимо до комірки E24, куди вписуємо формулу

=СУММ(D18:D24).

Відповідно до діапазону А18:В24 (див. рис. 1.10) додаємо на діаграму **графік апроксимуючої функції**  $y = ax^2 + bx + c$  (штрихова лінія на рис. 1.13). Реалізацію процесу обчислень продемонстровано на рис. 1.11:

 правою кнопкою миші потрібно клацнути по діаграмі у спадному меню клацнути «*Выбрать данные*» (рис. 1.11 (а)) у вікні вибору джерела даних клацнути «*Добавить*» (рис. 1.11 (б)) у вікні зміни ряду внести відповідні діапазони даних (рис.

 $1.11$  (в)).

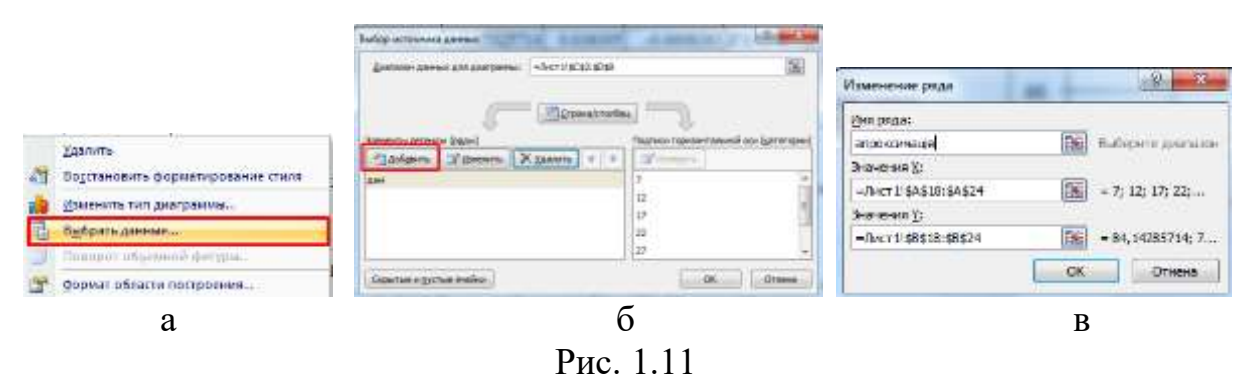

**Сформатувати ряд даних** побудованого графіка можна такими діями: клацнути по цьому графіку правою кнопкою миші і у спадному меню обрати

«*Формат ряду даних*» (рис. 1.12 (а)) у вікні формату ряду даних у вкладниці «*Цвет линии*» поставити прапорець «*Сплошная линия*» (рис. 1.12 (б)) у вкладниці «*Тип линии*» обрати потрібні параметри лінії, наприклад, як показано на рис. 1.12 (в)  $\rightarrow$  краще зняти маркер на графіку спочатку через вкладку «*Цвет маркера*» (рис. 1.12 (г))  $\rightarrow$ , а потім можна ще прибрати лінію маркера через вкладнику «*Тип линии маркера*», обравши «*Нет линии*».

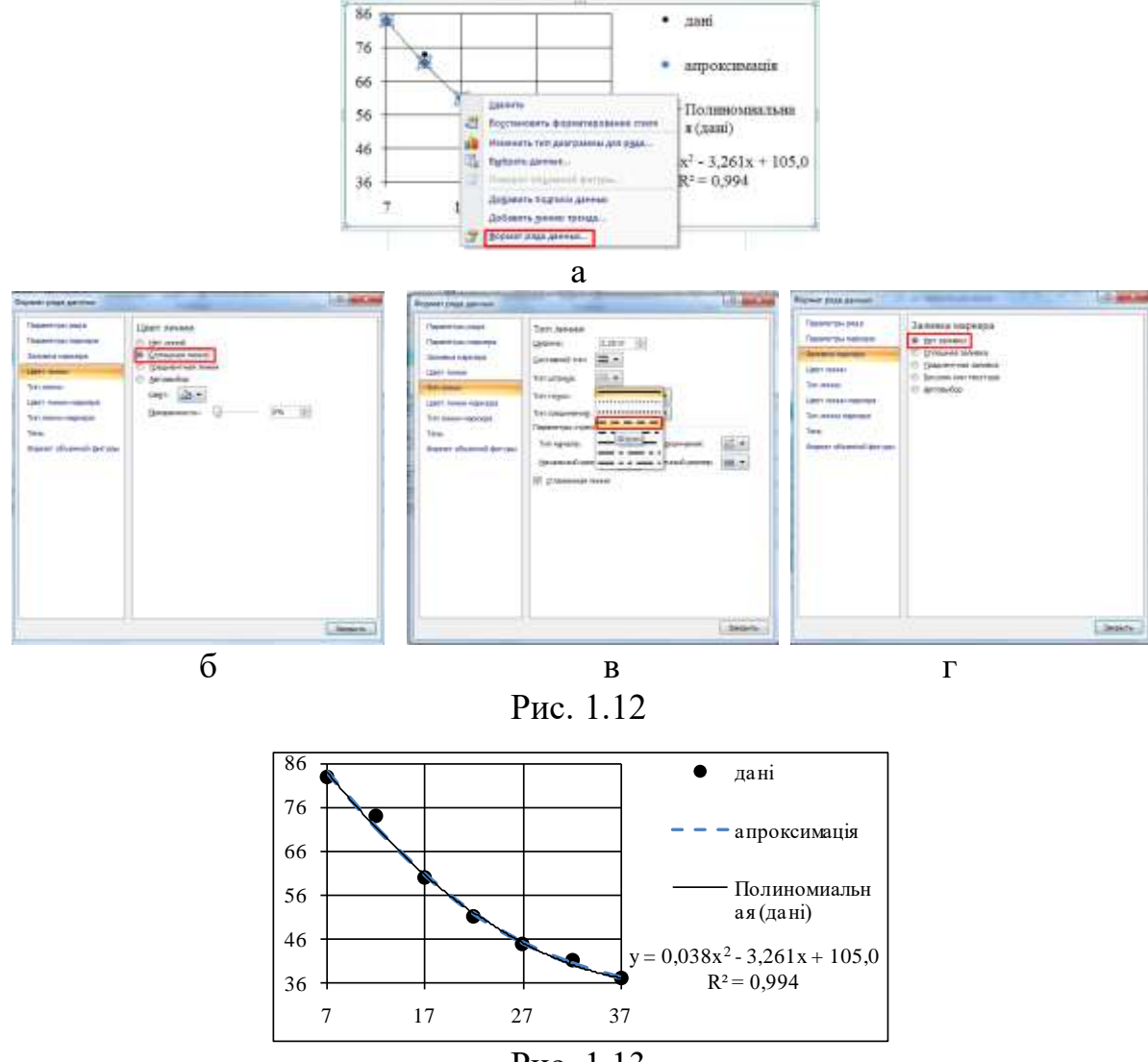

Рис. 1.13

**Зауваження.** МНК може бути реалізованим з використанням інструмента «*Поиск решения*» в табличному процесорі MS Excel на основі таблиці, аналогічній до рис. 1.10. Самостійна реалізація зазначеного завдання буде нагороджена додатковими балами.

#### **Реалізація МНК в системі комп'ютерної алгебри Maple**:

1) Внести вхідні дані у матрицю-вектор можна за допомогою операторів присвоювання:

 $>$  restart  $> X := [7, 12, 17, 22, 27, 32, 37]$ :  $> Y := [83, 74, 60, 51, 45, 41, 37]:$  2) Відразу визначимо апроксимуючу функцію (у даному випадку маємо многочлен степеня st)

$$
y:=sum(a[i]*x^i, i=0..st);
$$

3) Формула квадратичного відхилення може бути визначеною як

Q:=sum( (subs( x=X[j], y) – Y[j])^2, j=1..N);

тут N - кількість вхідних даних.

- 4) Далі потрібно утворити систему (1.5), що виражає необхідні умови локального екстремуму функції багатьох змінних Q і розв'язати її:
	- > **for**  $k$  **from** 0 **to** st **do**  $eq[k] := diff(Q, a[k]) = 0$ : **od**:
	- >  $sys := \{seq(eq[h], h = 0..st) \}$ :
	- $> var := \{seq(a[h], h = 0...st) \}$ :
	- $\triangleright$  *R* = *solve*(*sys, var*); *assign*(*R*) :
- 5) Значення квадратичного відхилення містить змінна Q, яку необхідно вивести на екран.
- 6) Потрібно порівняти значення коефіцієнтів апроксимуючої функції, отриманих за допомогою двох різних інструментів (MS Excel і Maple). Якщо розв'язок системи в Maple (a[h], h=0..st) визначається звичайними дробами, то порівняння здійснювати незручно. Для подання звичайного дробу у вигляді десяткового можна застосувати в Maple оператор evalf(z), де  $z$  – число, що підлягає поданню десятковим дробом.
- 7) Щоб побудувати графік точкової функції, що відповідає вхідним даним, можна виконати такі дії:
	- подати дані матрицею

 $data := [seq([X[j], Y[j]], j = 1..N)]$ :

- графік будується, наприклад, із застосуванням оператора

$$
plot(data, style = point);
$$

8) Для побудови графіка апроксимуючої функції достатньо виписати оператор

$$
plot(y, x=X[1].X[N]);
$$

9) Щоб побудувати два графіка на одному рисунку можна, наприклад, спочатку підключити пакет графіки with(plots):, а потім застосувати оператор display. Пропонується студентові реалізувати цей крок самостійно. Наведемо тут лише результат (див рис. 1.14).

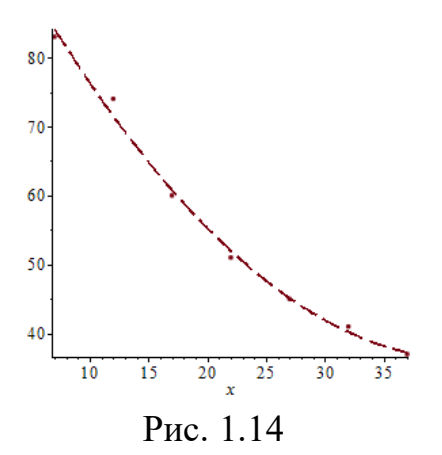

## **Теоретичні питання для підготовки до лабораторної роботи №4:**

- Поняття інтерполяції і апроксимації чисельних даних.
- Інтерполяційний многочлен Лагранжа: формула і алгоритм побудови многочлена Лагранжа, переваги і недоліки його застосування.
- Апроксимація чисельних даних многочленами методом найменших квадратів.
- Реалізація алгоритму методу найменших квадратів засобами програмного забезпечення.